## Hilfe zum Abspielen, Mitsingen und Ausdrucken der Musikstücke

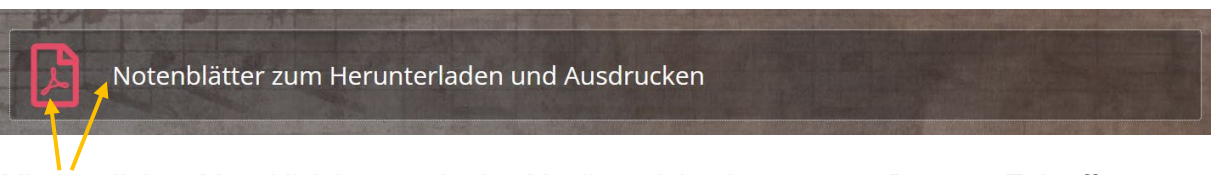

Mit dem linken Mausklick kannst du das Musikstück in einem neuen Browser-Tab öffnen.

Du kannst das Lied direkt via Bildschirm mitsingen. Starte dazu im ersten Browser-Tab das gewünschte Musikstück und wechsle dann auf die Darstellung der PDF-Datei im zweiten Browser-Tab

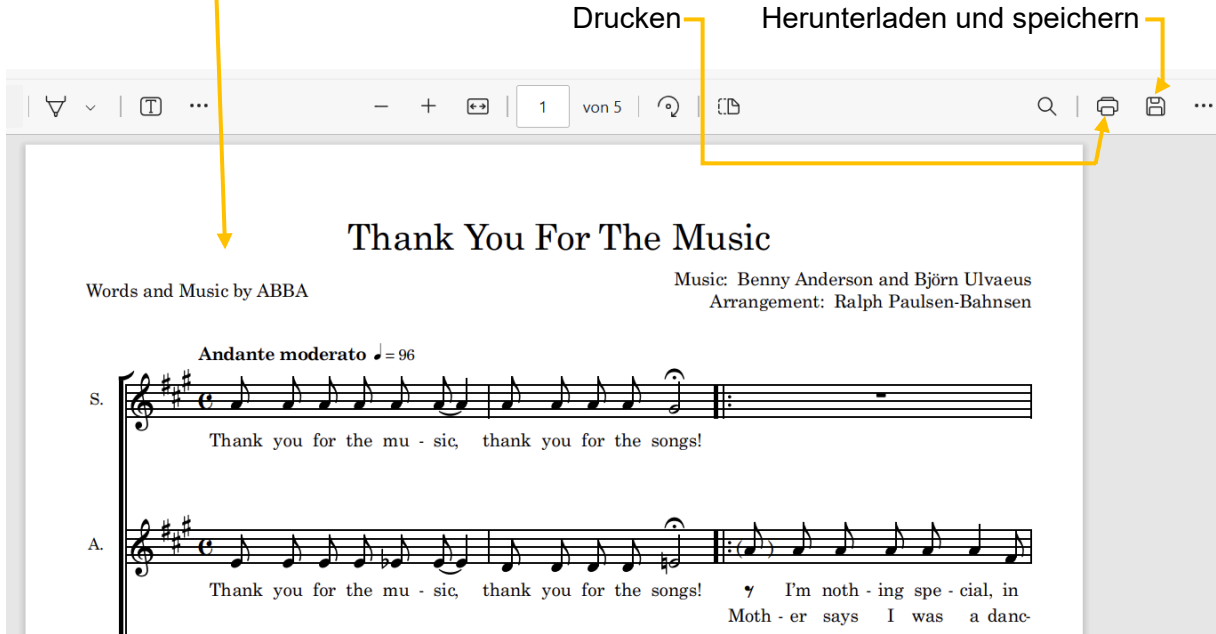

Musikstück mit linker Maustaste anklicken => Das Musikstück wird abgespielt.

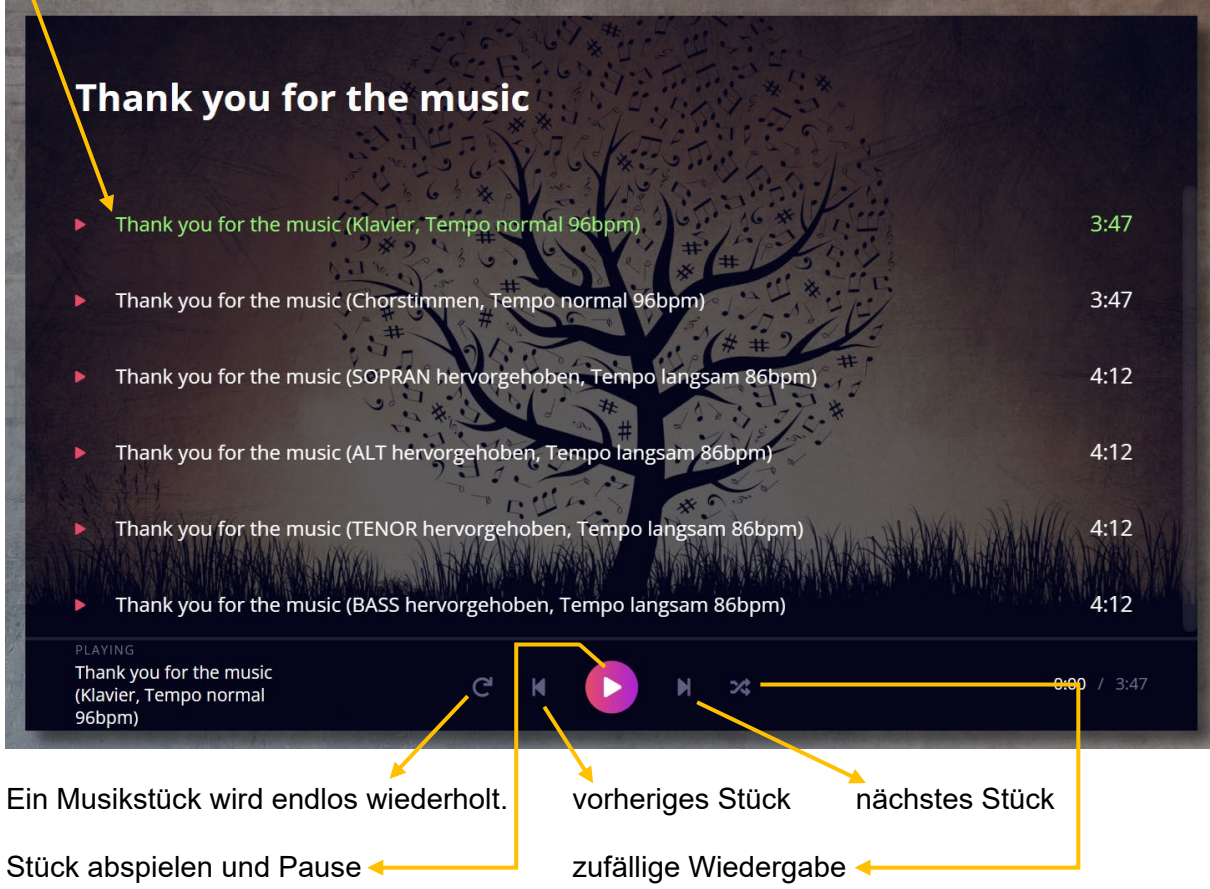